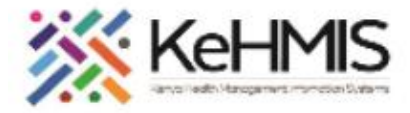

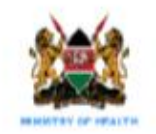

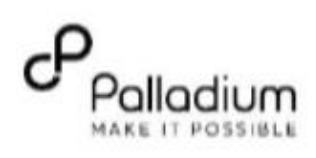

## **SOP: INTEGRATED DATA WAREHOUSE NAVIGATION**

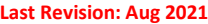

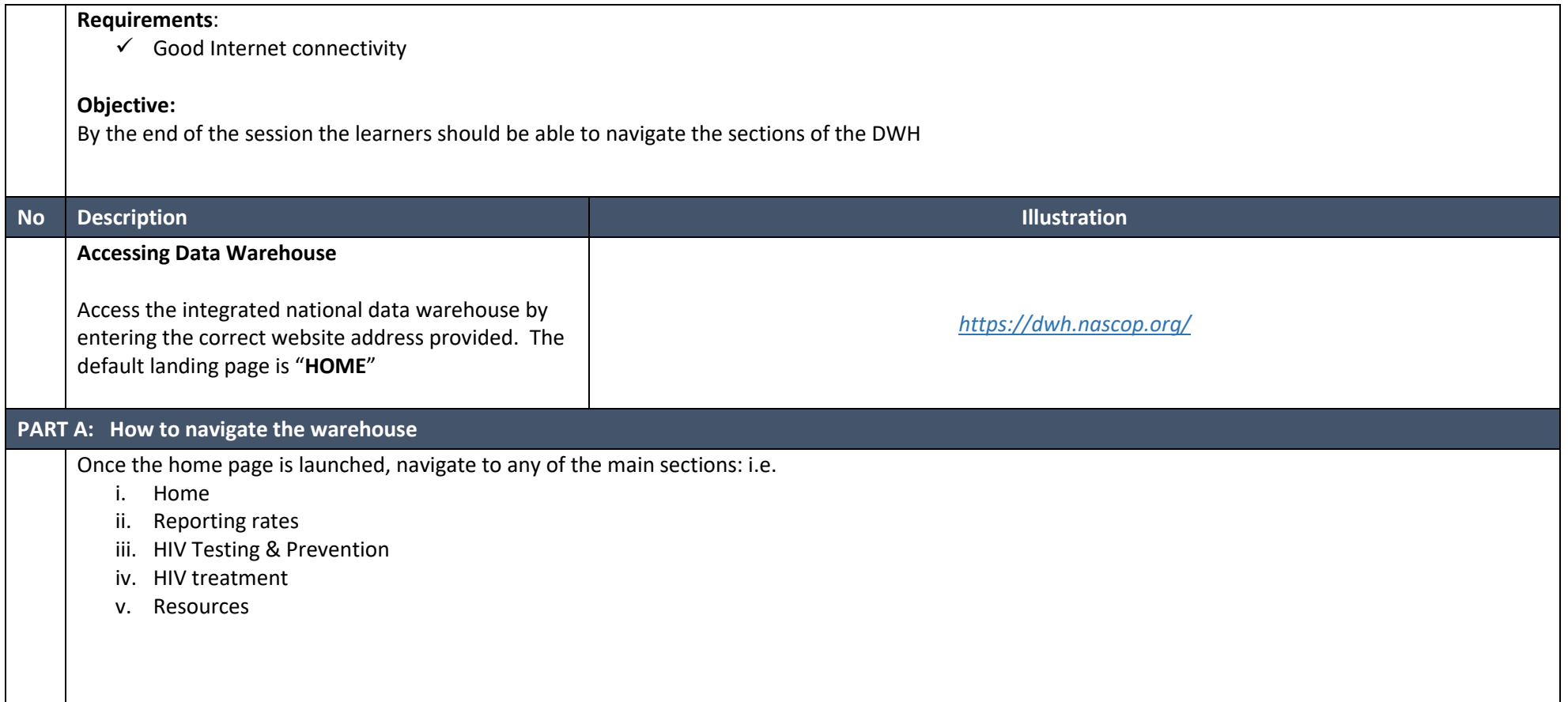

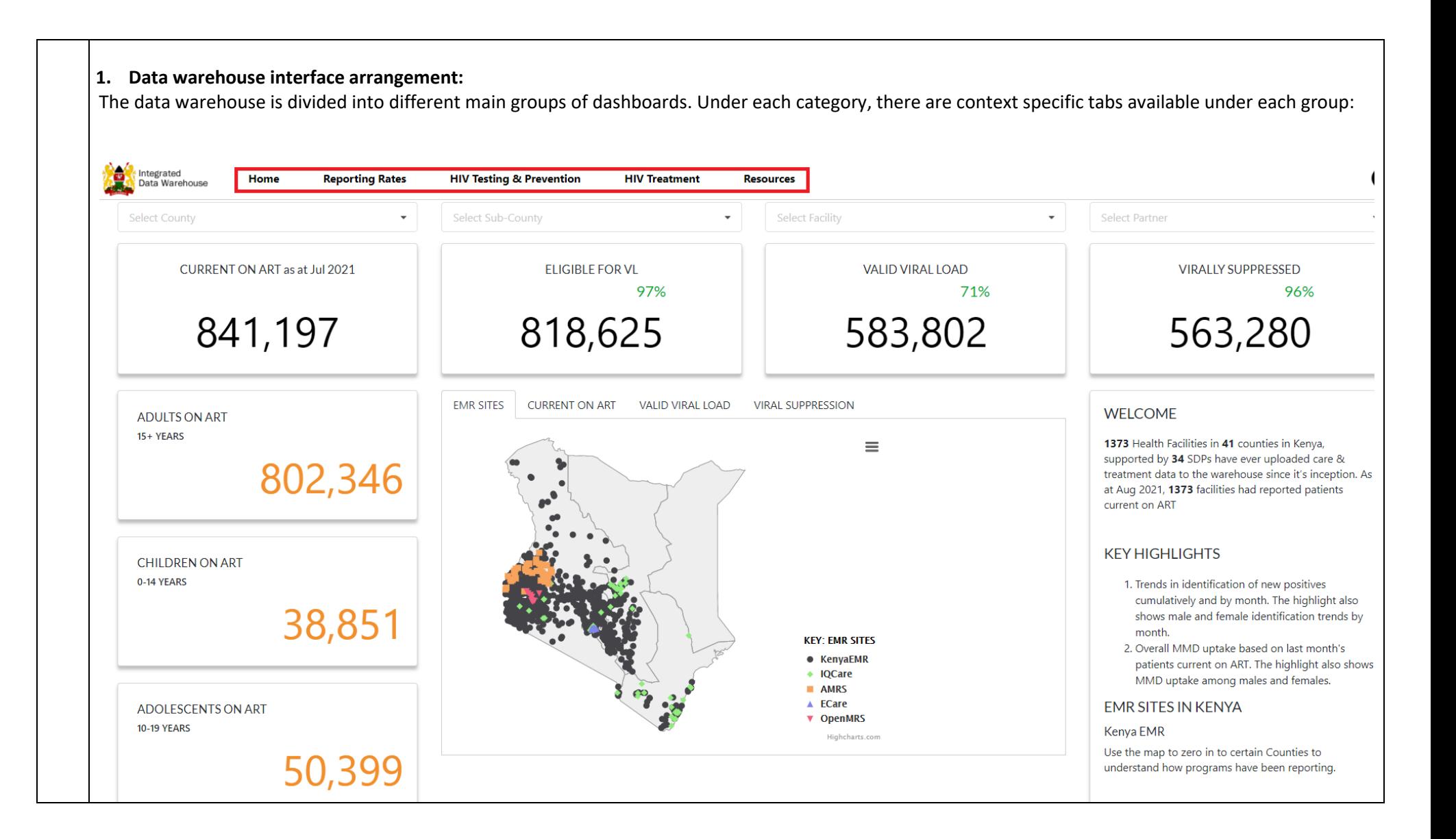

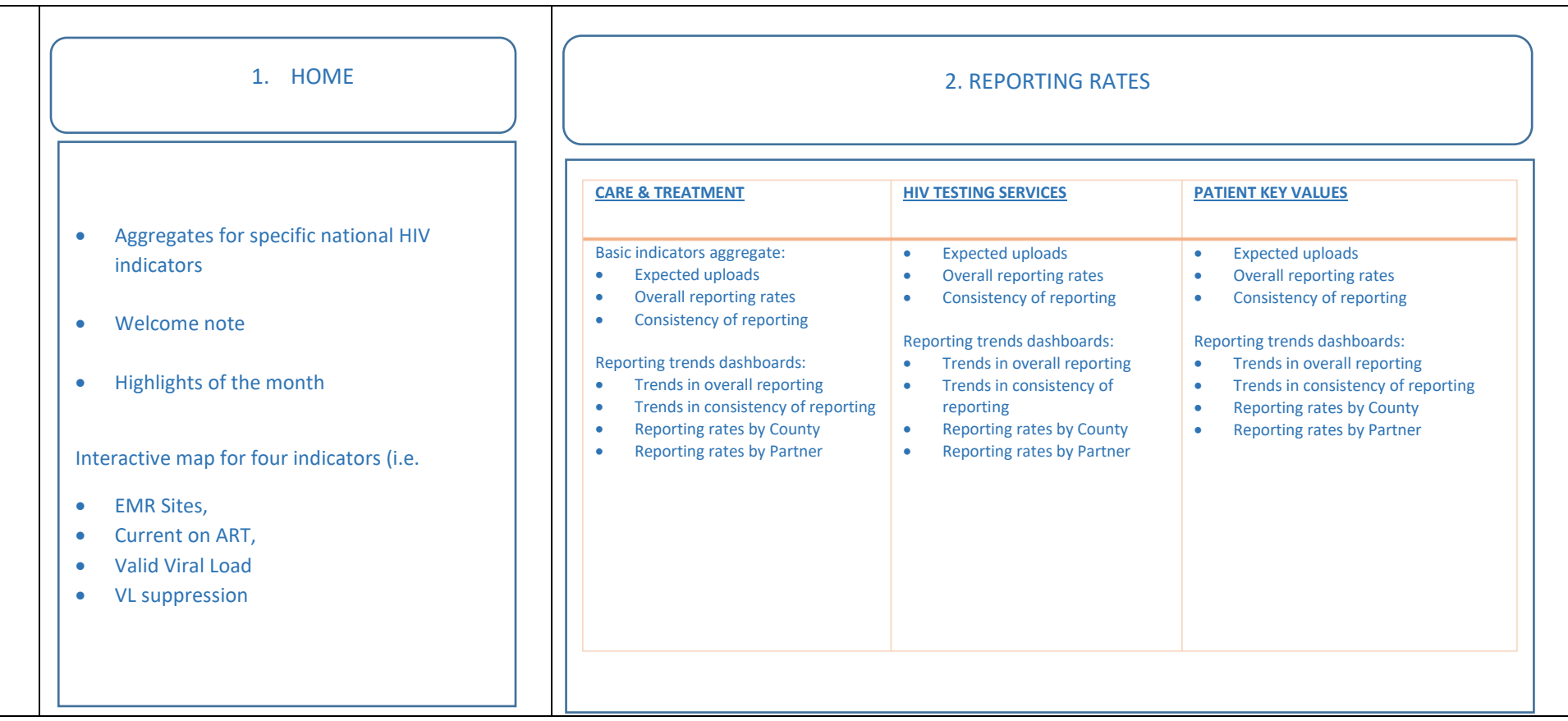

## 3. HIV TESTING & PREVENTION

![](_page_3_Picture_238.jpeg)

![](_page_4_Picture_878.jpeg)

aes

• Art

## **2. Dashboard Filtering**

For each section, there are tabs provided for related groups of dashboards. Click the title of each tab to

navigate and view its dashboards

![](_page_5_Picture_73.jpeg)

Home

**Reporting Rates** 

**HIV TESTING SERVICES LINKAGE** 

**HIV Testing & Prevention** 

**PARTNER NOTIFICATION SERVICES** 

**HIV Treatment** 

**Resources** 

**AMA**<br>**List of Integrated**<br>**Charles** Data Warehouse

Home / HIV Testing & Prevention

**HIV TESTING SERVICES UPTAKE** 

![](_page_6_Figure_0.jpeg)

Breadcrumbs are simple navigational links that appear alongside objects on the webpage. They provide additional options available to the user to the users. This includes:

- Full screen viewing of objects
- Printing a single object
- Downloading object as image
- Downloading the aggregate data associated with the object.
- Viewing data table for the specific object.

![](_page_6_Figure_7.jpeg)

![](_page_7_Figure_0.jpeg)

![](_page_8_Picture_84.jpeg)

![](_page_9_Picture_83.jpeg)

![](_page_9_Picture_1.jpeg)